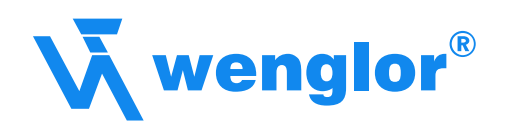

# Schnittstellenprotokoll

ZD/ZW Version 6

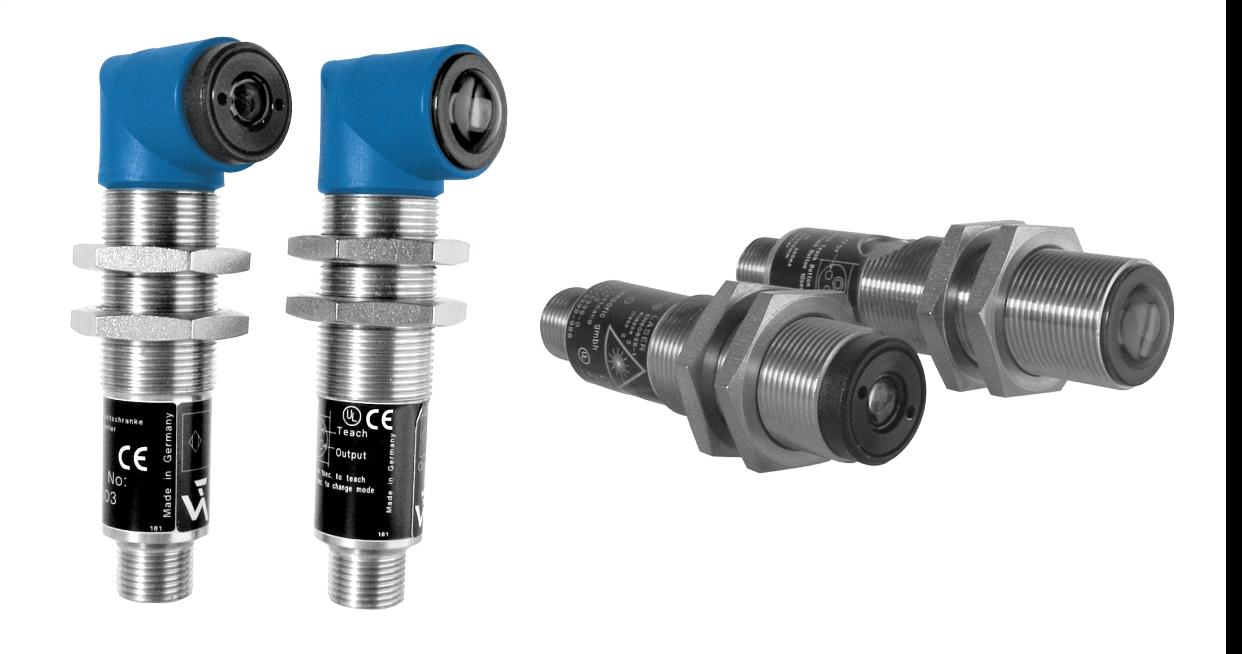

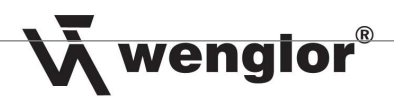

# Inhaltsverzeichnis

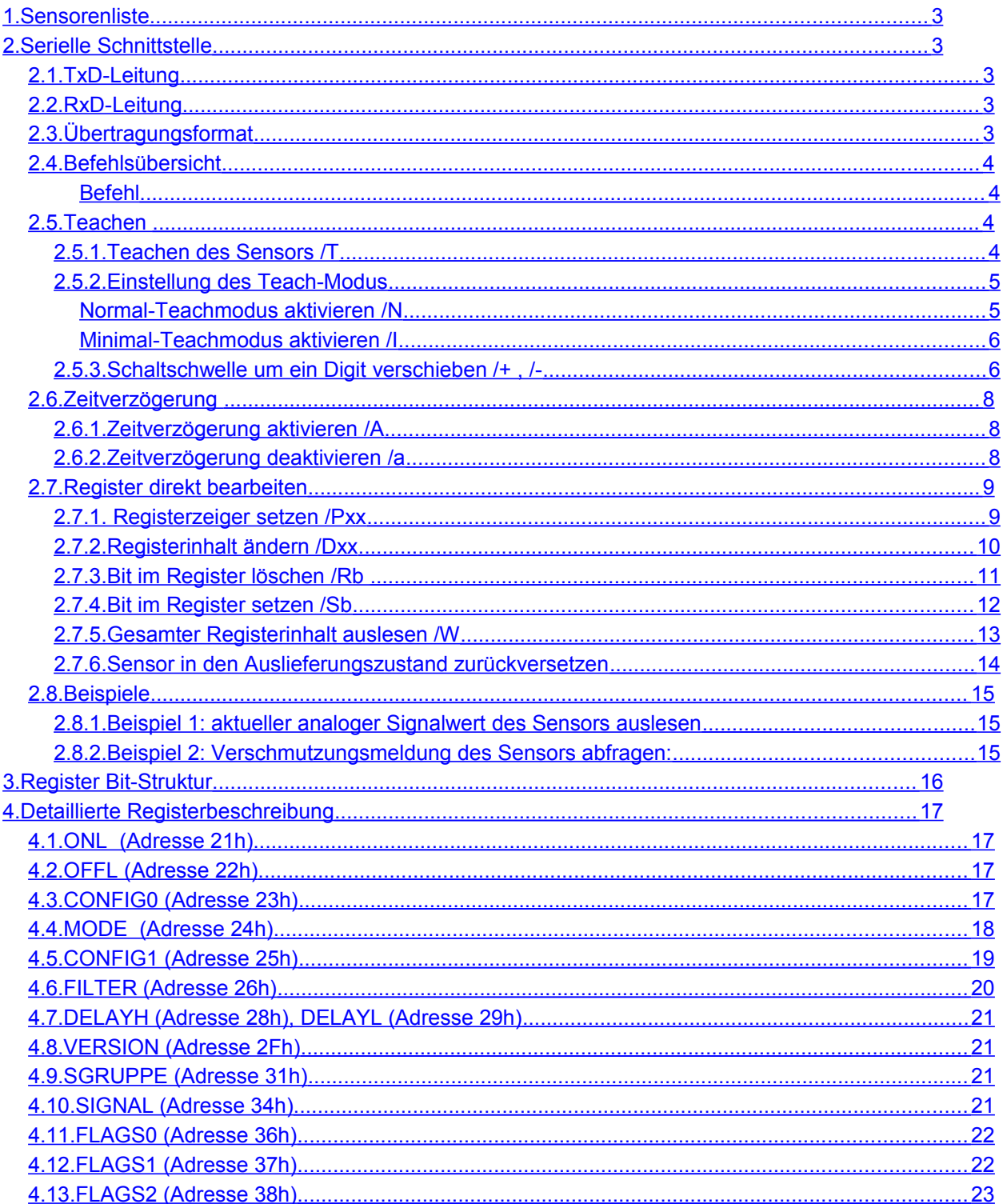

 $\overline{2}$ 

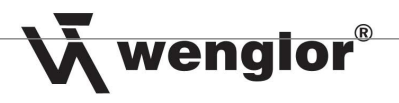

# <span id="page-2-4"></span>1. Sensorenliste

Das Schnittstellenprotokoll ist für folgende Sensoren gültig:

- ◆ ZD600PCT3
- ◆ ZW200PCT3
- ◆ ZW600PCT3

# <span id="page-2-3"></span>2. Serielle Schnittstelle

Die Sensorenreihe ZD/ZW kann mittels V24-Protokoll angesprochen werden. Der Teach-Eingang dient dabei als RxD-Leitung und der Schaltausgang als TxD-Leitung.

Die Schnittstelle muss auf 9600 Baud,N,8,1 eingestellt sein.

# <span id="page-2-2"></span>**2.1. TxD-Leitung**

Der Schaltausgang ist als P-schaltender Ausgang gegen +Ub realisiert (PNP-Version). Zum direkten Anschluss an die PC-Schnittstelle muss die Adapterbox A232 zwischengeschaltet werden. Bei direktem Anschluss an einen SPS-Eingang ist die Adapterbox nicht erforderlich.

# <span id="page-2-1"></span>**2.2. RxD-Leitung**

Der Teach-Eingang (Pin 2) dient als RxD-Leitung.

<span id="page-2-0"></span>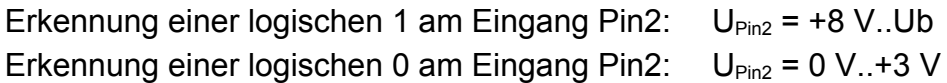

# **2.3. Übertragungsformat**

Zwischen jedem gesendeten Charakter muss eine Pause von > 300 ms erfolgen. Alle Zeichen werden ASCII übertragen.

Alle Datenwerte werden in Hexadezimaler Darstellung als ASCII-Zeichen übertragen.

3

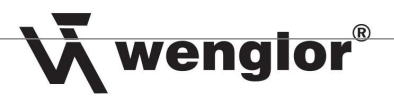

# **2.4. Befehlsübersicht**

<span id="page-3-8"></span><span id="page-3-7"></span><span id="page-3-6"></span><span id="page-3-5"></span><span id="page-3-4"></span><span id="page-3-3"></span><span id="page-3-2"></span>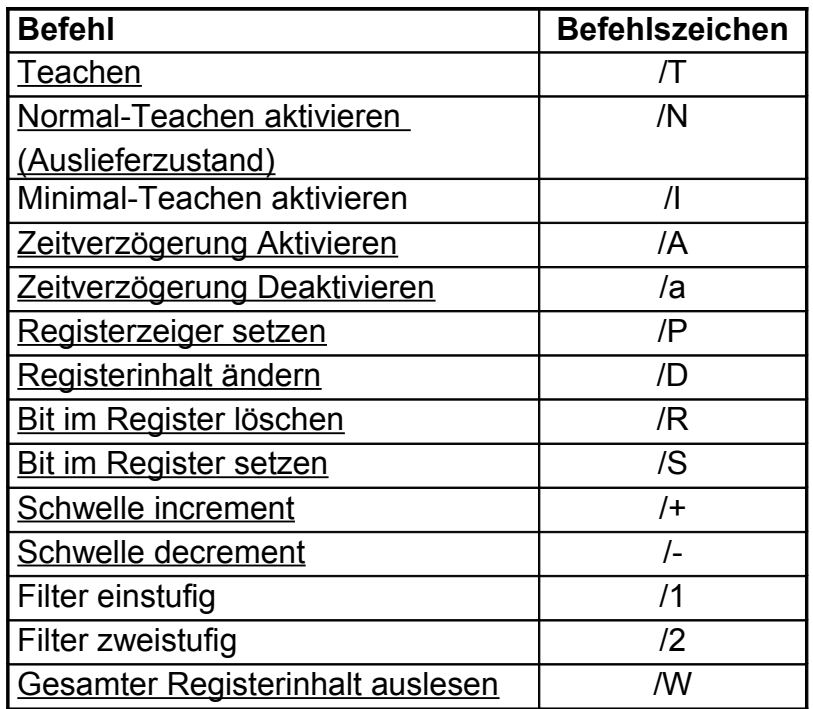

# **2.5. Teachen**

### <span id="page-3-1"></span><span id="page-3-0"></span>**2.5.1. Teachen des Sensors /T**

Signal an den Sensor:

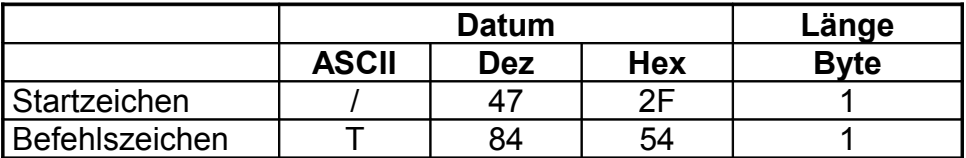

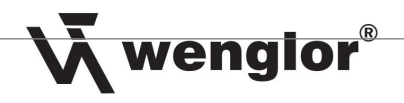

Sensorantwort:

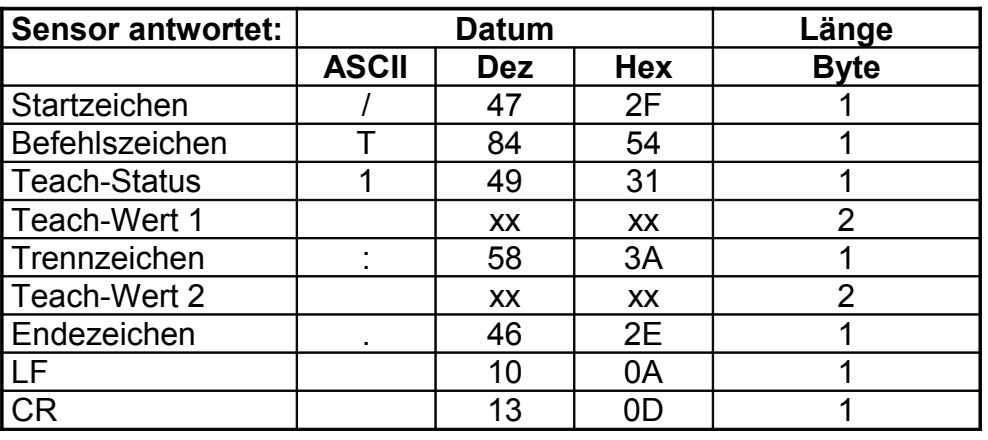

Beispiel: Daten an den Sensor: /T  $\rightarrow$  Antwort des Sensors: /T1xx:xx.

### <span id="page-4-1"></span>**2.5.2. Einstellung des Teach-Modus**

### <span id="page-4-0"></span>**Normal-Teachmodus aktivieren /N**

Signal an den Sensor:

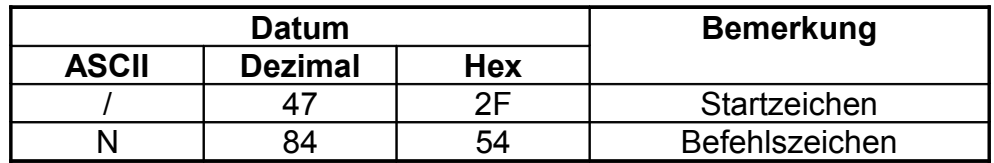

Sensorantwort:

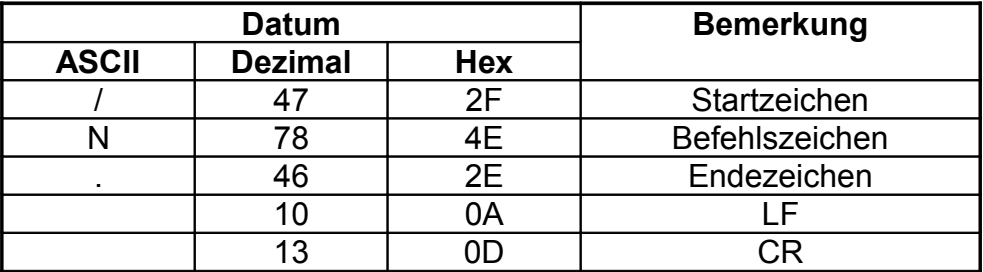

Beispiel: Daten an den Sensor: /N  $\rightarrow$  Antwort des Sensors: /N.

Legende: LF = Line Feed (Steuerzeichen) CR = Carriage Return (Steuerzeichen)

### <span id="page-5-1"></span>**Minimal-Teachmodus aktivieren /I**

Signal an den Sensor:

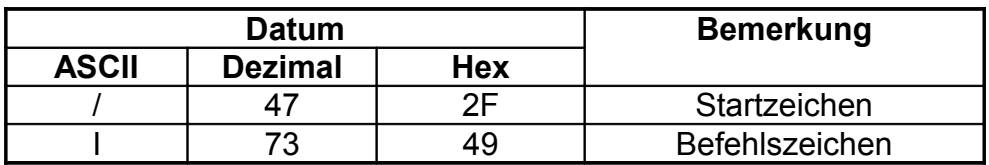

Sensorantwort:

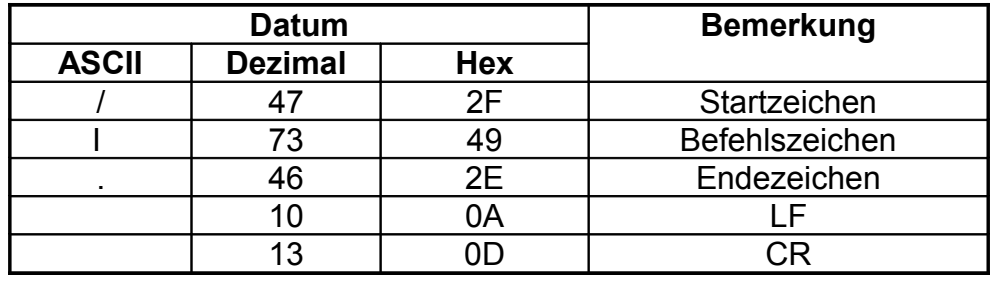

Beispiel: Daten an den Sensor: //  $\rightarrow$  Antwort des Sensors: //.

### <span id="page-5-0"></span>**2.5.3. Schaltschwelle um ein Digit verschieben /+ , /-**

Mit diesem Befehl kann die Schaltschwelle (ONL(22h), OFFL(21h) des Sensors Digitweise nach oben bzw. nach unten verschoben werden. Die Hysterese (ONL-OFFL) bleibt konstant.

Signal an den Sensor um die Schaltschwelle nach oben zu verschieben:

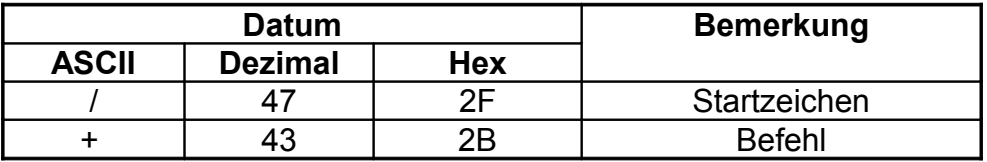

### Sensorantwort:

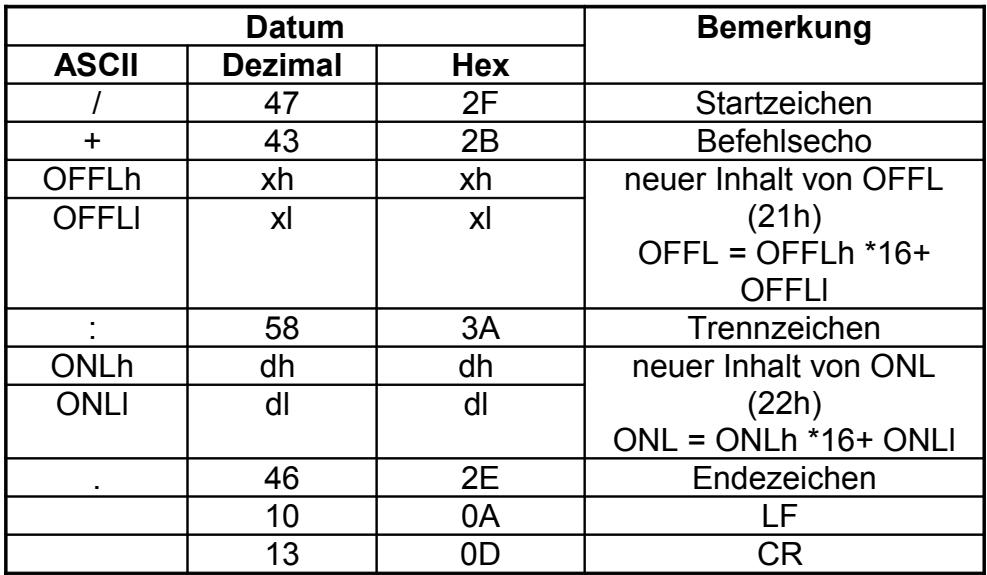

Signal an den Sensor um die Schaltschwelle nach unten zu verschieben:

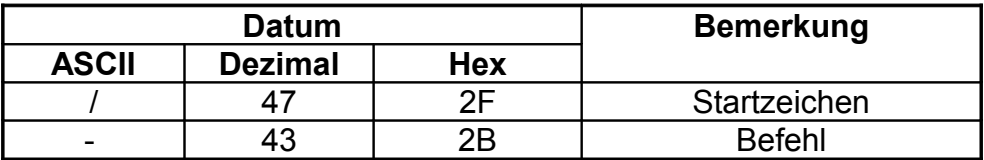

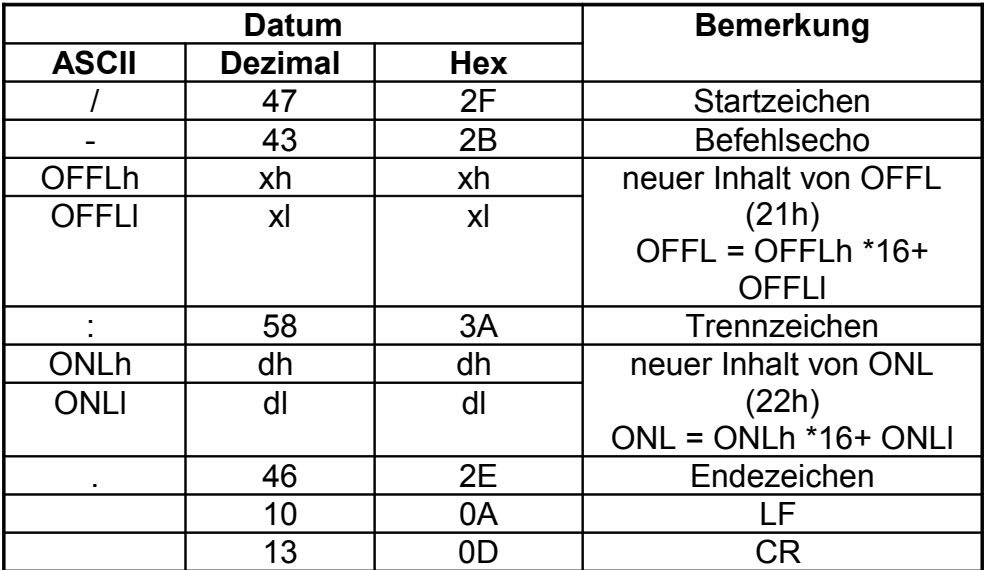

# **2.6. Zeitverzögerung**

# <span id="page-7-2"></span><span id="page-7-1"></span>**2.6.1. Zeitverzögerung aktivieren /A**

Signal an den Sensor:

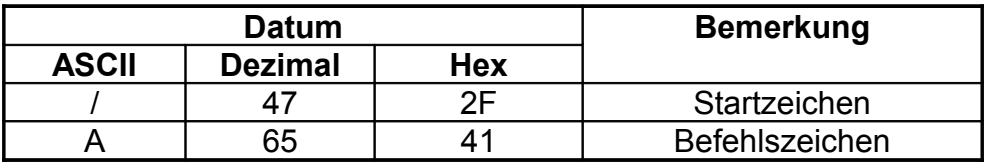

Sensorantwort:

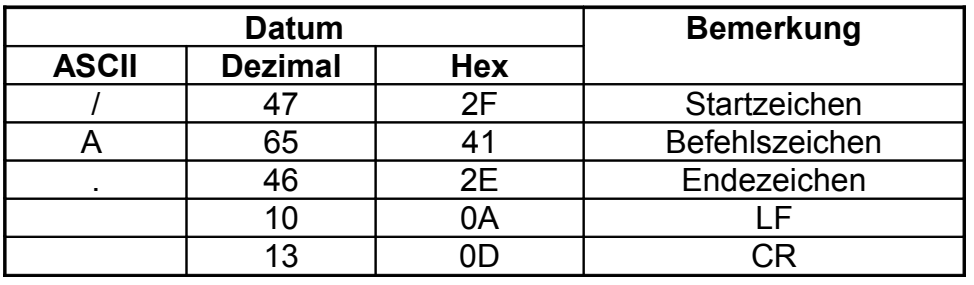

Beispiel: Daten an den Sensor: /A  $\rightarrow$  Antwort des Sensors: /A.

### <span id="page-7-0"></span>**2.6.2. Zeitverzögerung deaktivieren /a**

Signal an den Sensor:

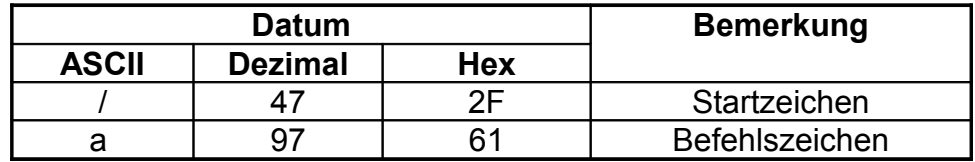

Sensorantwort:

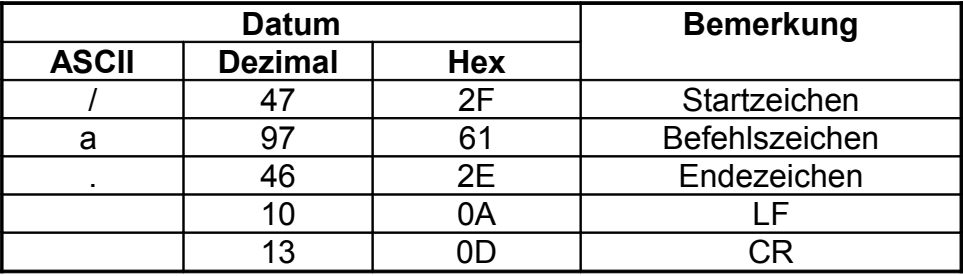

Beispiel: Daten an den Sensor: /a  $\rightarrow$  Antwort des Sensors: /a.

# **2.7. Register direkt bearbeiten**

## <span id="page-8-1"></span><span id="page-8-0"></span>**2.7.1. Registerzeiger setzen /Pxx**

Mit diesem Befehl kann im Sensor ein Zeiger auf ein Register gesetzt werden. Als Echo wird der aktuelle Registerinhalt zurückgegeben.

Mit folgenden Befehlen kann dann das über diesen Befehl indizierte Register modifiziert werden:

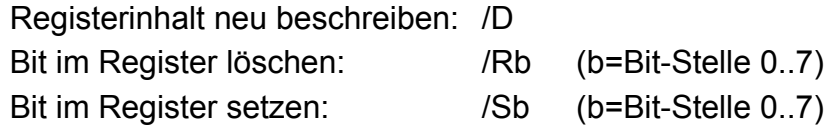

Signal an den Sensor:

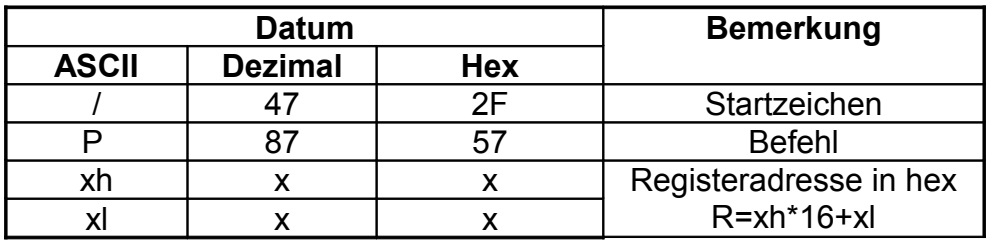

Berechnung von xx:

 $xx = R + 16$ Bei R+16 > 255:  $Xx = R-240$ 

Legende: R = tatsächliche Registeradresse

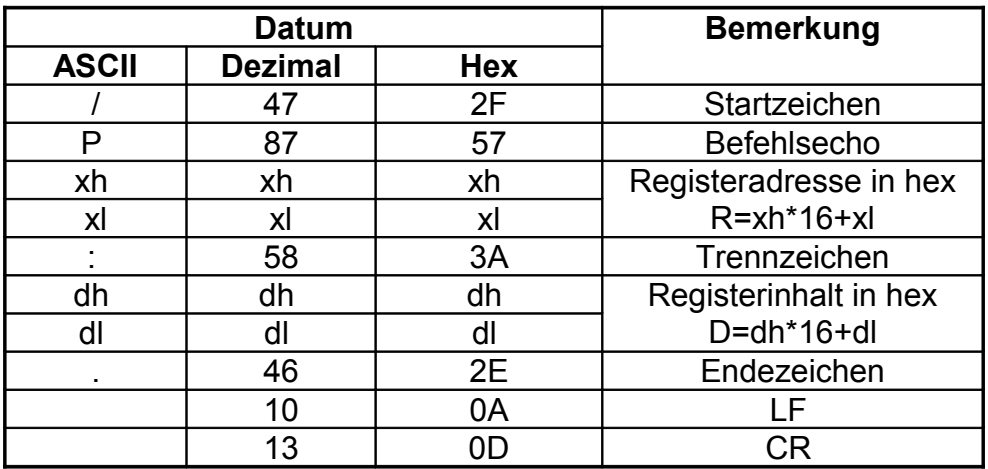

### <span id="page-9-0"></span>**2.7.2. Registerinhalt ändern /Dxx**

Mit diesem Befehl kann das mit /Pxx adressierte Register modifiziert werden.

Signal an den Sensor:

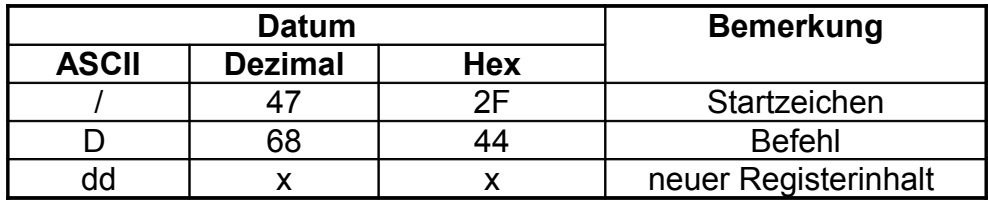

Berechnung von dd:

 $dd = D + 48$ Bei D+48 > 255: dd=R-208

Beispiel 1:

Soll das Datum 0 in die mit /P adressierte Speicherstelle geschrieben werden, so berechnet sich dd folgendermaßen:

 $dd = 0 +48 = 48$ 

→ Befehlsfolge an den Sensor: /D0 (weil 0 ist ASCI 48)

Beispiel 2:

Soll das Datum 250 in die mit /P adressierte Speicherstelle geschrieben werden, so berechnet sich dd folgendermaßen:

dd = 250 +48 = 298  $\rightarrow$  größer als 255 ! also dd = 250 -208 = 42

 $\rightarrow$  Befehlsfolge an den Sensor: /D\* (weil \* ist ASCI 42)

Legende: D = tatsächliche Registerinhalt

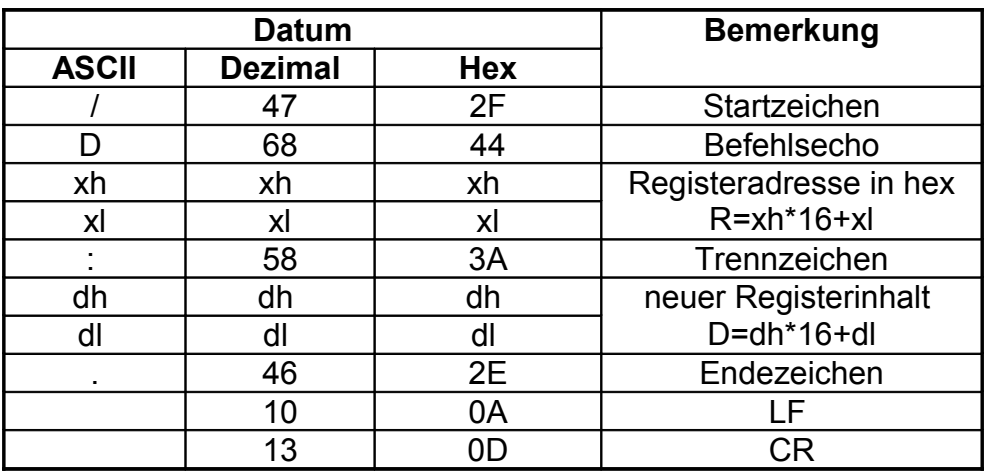

### <span id="page-10-0"></span>**2.7.3. Bit im Register löschen /Rb**

Mit diesem Befehl kann das mit /Pxx adressierte Register bitweise gelöscht werden.

Signal an den Sensor:

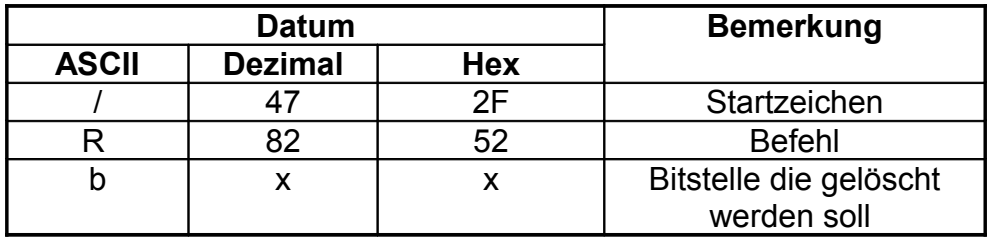

zulässiger Bereich von b : 0 (ASCII48) .. 7 (ASCII 55)

Beispiel :

Soll das Bit 3 in die vorher mit /P adressierte Speicherstelle gelöscht werden, so muss folgende Befehlsfolge an den Sensor gesendet werden:

→ Befehlsfolge an den Sensor: /R3

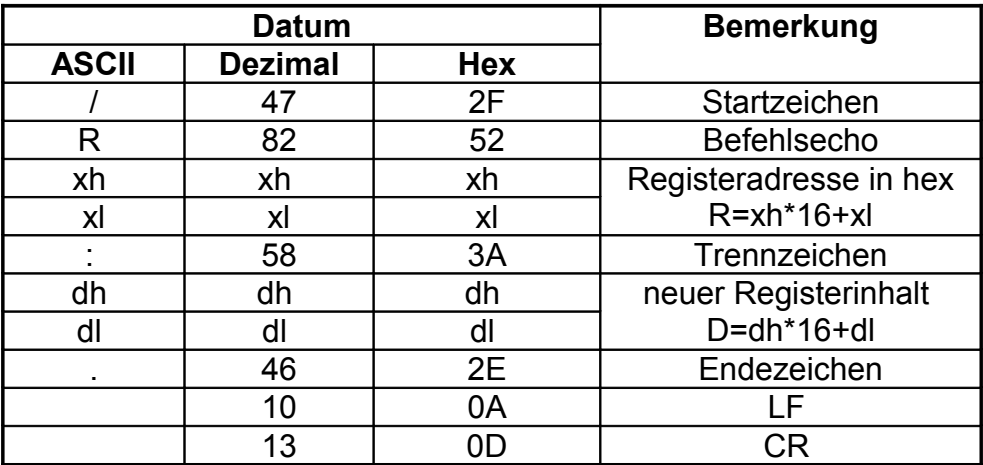

### <span id="page-11-0"></span>**2.7.4. Bit im Register setzen /Sb**

Mit diesem Befehl kann das mit /Pxx adressierte Register bitweise gesetzt werden.

Signal an den Sensor:

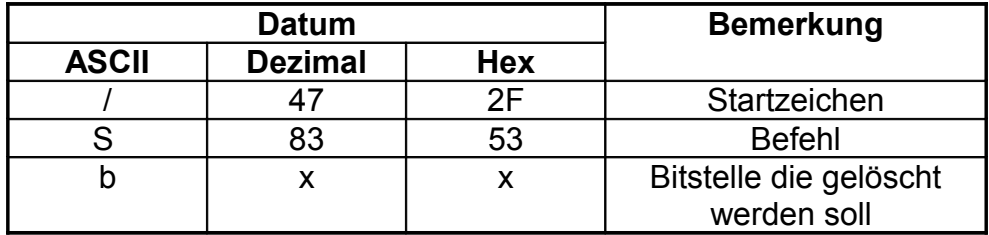

zulässiger Bereich von b : 0 (ASCII48) .. 7 (ASCII 55)

Beispiel :

Soll das Bit 7 in die vorher mit /P adressierte Speicherstelle gesetzt werden, so muss folgende Befehlsfolge an den Sensor gesendet werden:

→ Befehlsfolge an den Sensor: /S3

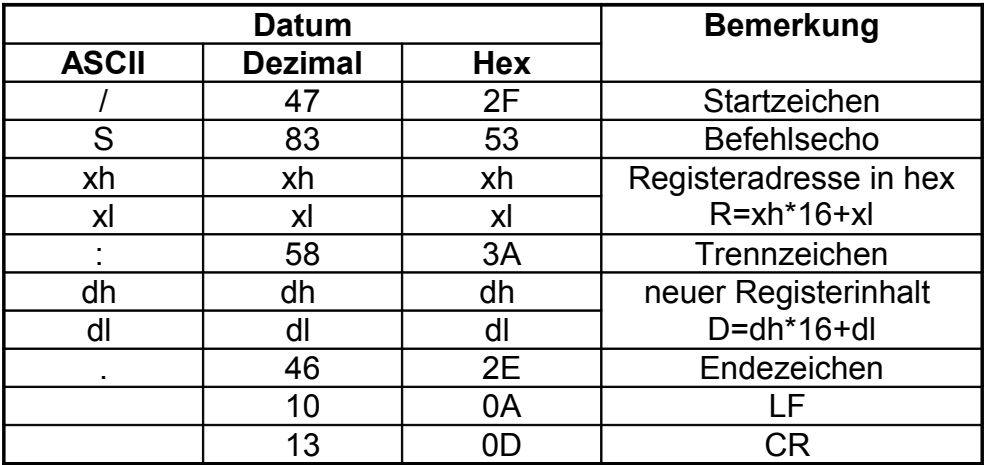

# <span id="page-12-0"></span>**2.7.5. Gesamter Registerinhalt auslesen /W**

Der Sensor gibt den kompletten Registerinhalt über die serielle Schnittstelle aus. Die verwertbaren Daten sind im Bereich 20h- 38h

Signal an den Sensor:

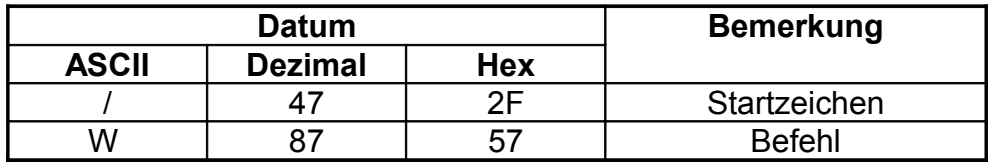

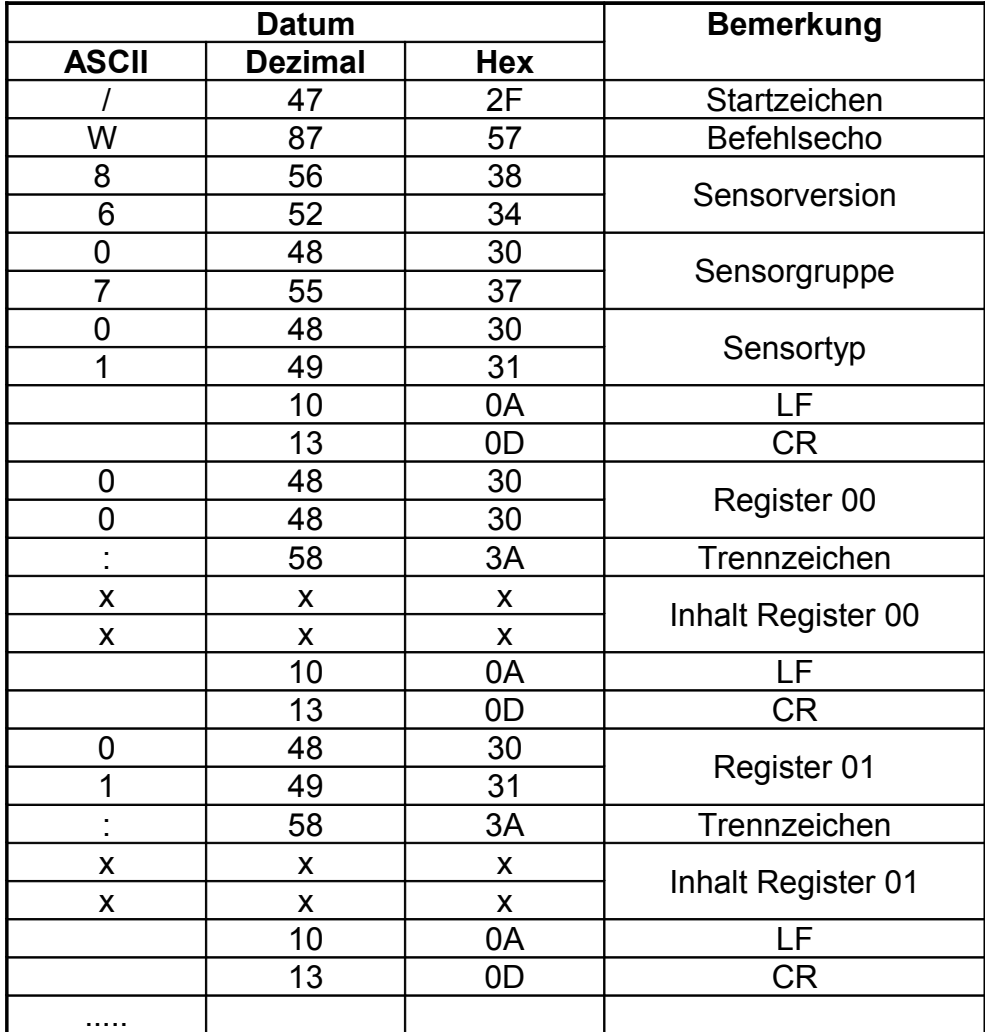

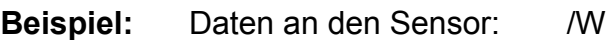

 $\rightarrow$  Antwort des Sensors: /W840701<CR><LF> 00:xx<CR><LF> 01:xx<CR><LF> .. aa:dd<CR><LF> .. FE:xx. <CR><LF> FF:xx. <CR><LF>

Legende:

aa: aktuelle Register-Adresse

dd: Datum des entsprechenden Registers

### <span id="page-13-0"></span>**2.7.6. Sensor in den Auslieferungszustand zurückversetzen**

Wenn in das Register VERSION (2Fh) der Wert 0 eingeschrieben wird, so führt der Sensor einen Reset durch, der den Sensor in seinen Auslieferzustand zurückversetzt. Folgende Befehlssequenz ist lt oben beschriebener Vorgehensweise erforderlich:

 $xx = R + 16$   $\rightarrow$   $xx = 2Fh + 16_d = 63$   $\rightarrow$  ASCII 63 = "?"

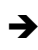

→ zu sendende Sequenz: /P?

Nun ist der Adresszeiger auf das Register VERSION (2Fh) gesetzt

anschließend neuer Wert in das Register einschreiben

→ zu sendende Sequenz: /D0

Nun ist das Register VERSION (2Fh) auf 0 gesetzt worden.

Er sendet dann von sich aus einmal die Sequenz : /V86:0107. Der Sensor ist in seinen Auslieferzustand zurückgesetzt.

### <span id="page-14-2"></span>**2.8. Beispiele**

### <span id="page-14-1"></span>**2.8.1. Beispiel 1: aktueller analoger Signalwert des Sensors auslesen**

Das Register SIGNAL (34h) beinhaltet den aktuellen analogen Signalwert des Sensors.

Registerzeiger auf 34h setzen

**→ 34h +16d=52d+16d=68d** → ASCII 68 = "D"

an den Sensor /PD senden

Als Antwort kommt vom Sensor zurück /PD:dd.

Datum von Register SIGNAL (34h) ist dd (hexadezimale Darstellung)

Aktueller Analogwert des Sensors ist dd

### <span id="page-14-0"></span>**2.8.2. Beispiel 2: Verschmutzungsmeldung des Sensors abfragen:**

Das Bit VERSC Bit 3 im Register FLAGS2 (38h) enthält den Zustand der Verschmutzungsmeldung

> Registerzeiger auf 38h setzen **→ 38h +16d=56d+16d=72d** → ASCII 72 = "H"

an den Sensor /PH senden

Als Antwort kommt vom Sensor zurück /PH:dd.

Datum von Register FLAGS2 ist dd (hexadezimale Darstellung)

Auswertung des Bit 3 vom Datum dd

- 1  $\rightarrow$  Verschutzungsmeldung ist aktiviert
- $0 \rightarrow$  Verschutzungsmeldung ist deaktiviert

# <span id="page-15-0"></span>3. Register Bit-Struktur

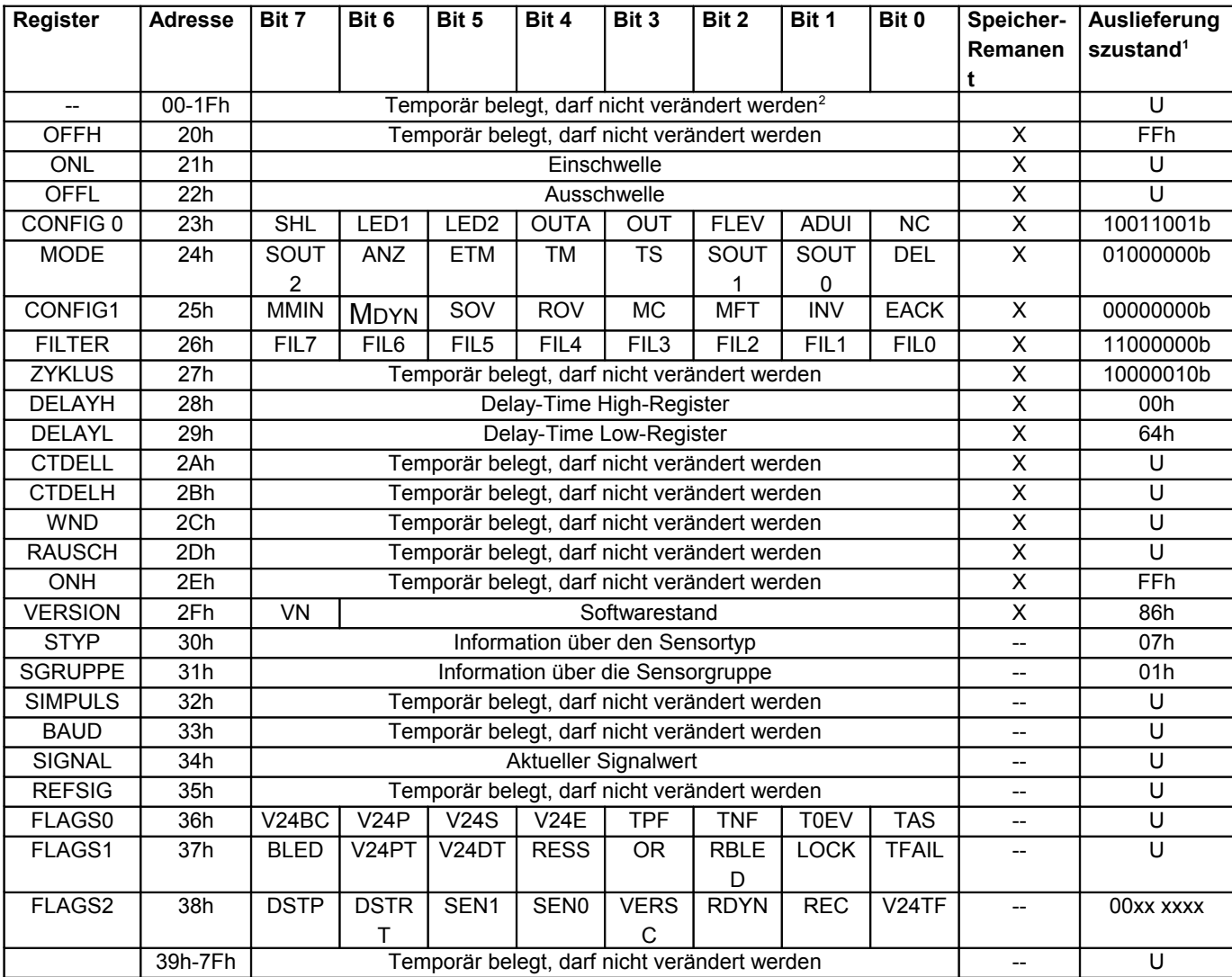

**Tabelle 1**

<span id="page-15-1"></span> $1$  U = undefiniert

<span id="page-15-2"></span><sup>&</sup>lt;sup>2</sup> Diese Speicherstellen dürfen nicht beschrieben werden, das sie temporär benutzt werden und keine auswertbare Information enthalten

# <span id="page-16-3"></span>4. Detaillierte Registerbeschreibung

# <span id="page-16-2"></span>**4.1. ONL (Adresse 21h)**

Der Ausgang des Sensors ist eingeschaltet , wenn der Signalpegel (Register SIGNAL(34h)) unter dem Wert von ONL liegt.[3](#page-16-4)

# **4.2. OFFL (Adresse 22h)**

<span id="page-16-1"></span>Der Ausgang des Sensors ist abgeschaltet, wenn der Signalpegel (Register SIGNAL(34h)) über dem Wert von OFFL liegt.[4](#page-16-5)

# **4.3. CONFIG0 (Adresse 23h)**

<span id="page-16-0"></span>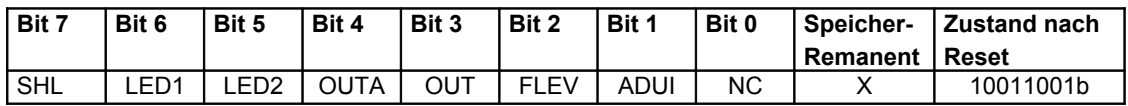

Bit 7: **SHL:** darf nicht modifiziert werden

- Bit 6: **LED1**:nur Lesen
	- 1 = gelbe Anzeige-LED ist an
	- 0 = gelbe Anzeige-LED ist aus

### Bit 5: **LED2**:nur Lesen

- 1 = Verschmutzungs-LED ist an
- 0 = Verschmutzungs-LED ist aus
- Bit 4: **OUTA:** darf nicht modifiziert werden
- Bit 3: **OUT:** nur Lesen

### bei  $NC = 1$ :

- 1 = Ausgang ist geschaltet
- 0 = Ausgang ist nicht geschaltet
- bei  $NC = 0$ :
	- 0 = Ausgang ist geschaltet
	- 1 = Ausgang ist nicht geschaltet

darf nicht modifiziert werden

- Bit 2: **FLEV:**darf nicht modifiziert werden
- Bit 1: **ADUI:** darf nicht modifiziert werden

<span id="page-16-4"></span><sup>3</sup> Bit NC=1 (Öffner)

<span id="page-16-5"></span><sup>4</sup> Bit NC=1 (Öffner)

### Bit 0: **NC**:

Lesen / Schreiben

Umschaltung Öffner-Schließer

1 = Öffner (Ausgang nicht geschaltet bei Unterbrechung des Lichtstrahls)

0 = Schließer (Ausgang geschaltet bei Unterbrechung des Lichtstrahls)

## **4.4. MODE (Adresse 24h)**

<span id="page-17-0"></span>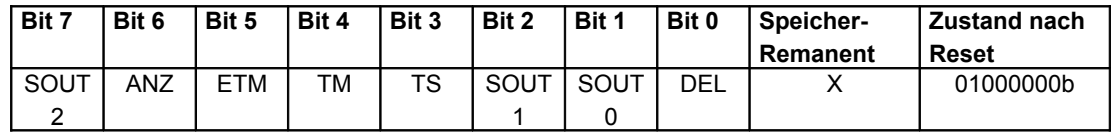

### Bit 7: **SOUT2**

Lesen / Schreiben Ausgabe der Min-Max-Werte

### Bit 6: **ANZ**:

Lesen / Schreiben 1 = Modus Anzugsverzögert 0 = Modus Abfallverzögert Die Aktivierung der Zeitverzögerung ist mit Bit DEL zu aktivieren Einstellung der Zeit über DELAYH (28h) und DELAYL (29h)

- Bit 5: **ETM:** darf nicht modifiziert werden
- Bit 4: **TM:** darf nicht modifiziert werden
- Bit 3: **TS:** darf nicht modifiziert werden
- Bit 2,1:**SOUT1, SOUT0**: Schreiben / Lesen

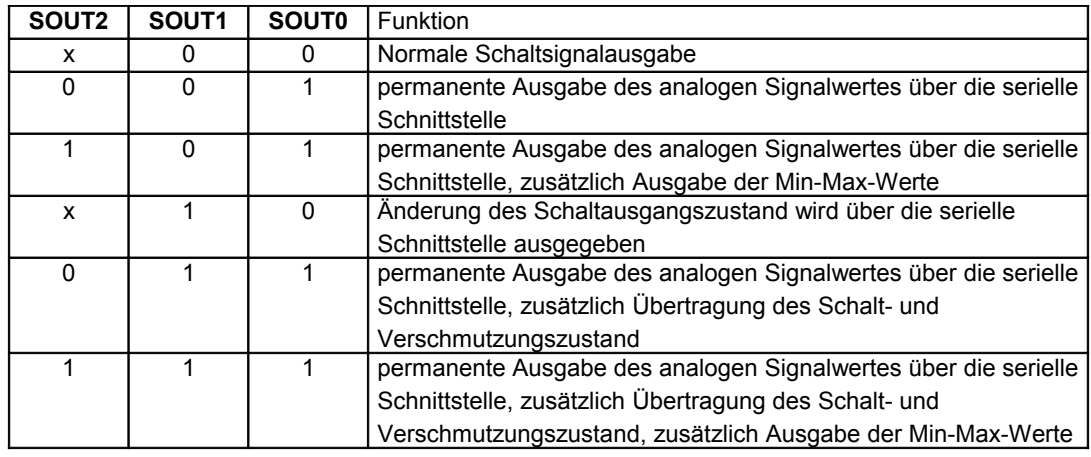

Bit 0: **DEL**:

Lesen / Schreiben

Zeitverzögerungsfunktion aktivieren

1 = Zeitverzögerungsfunktion aktiviert

0 = Zeitverzögerungsfunktion deaktiviert

Der Modus (Anzugsverzögert oder Abfallverzögert) wird mit Bit ANZ definiert.

Einstellung der Zeit über DELAYH (28h) und DELAYL (29h)

### **4.5. CONFIG1 (Adresse 25h)**

<span id="page-18-0"></span>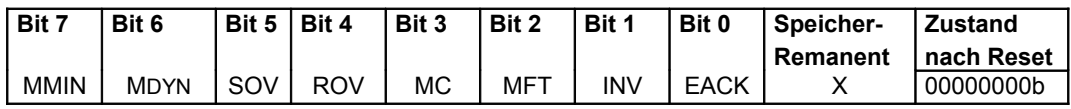

### Bit 7: **MMIN**: Definition des Teach-Modus

Lesen / Schreiben

1 = Normal Teachen

Beim Modus Normal-Teachen wird die Schaltschwelle nach dem Teach-Vorgang auf 100 % Signalreserve gesetzt

#### 0 = Minimal Teachen

Beim Modus Minimal-Teachen wird die Schaltschwelle nach dem Teach-Vorgang automatisch auf die minimal mögliche Signalreserve gesetzt. Der Teach-Vorgang wird mittels Tastendruck (am Gerät oder extern) oder mittels seriellem Steuerbefehl ausgelöst

- Bit 6: MDYN: darf nicht modifiziert werden, muss auf 0 stehen
- Bit 5: SOV: darf nicht modifiziert werden, interne Verwendung
- Bit 4: ROV: darf nicht modifiziert werden, interne Verwendung
- Bit 3: MC: darf nicht modifiziert werden, interne Verwendung
- Bit 2: MFT: darf nicht modifiziert werden, muss auf 0 stehen
- Bit 1: INV: darf nicht modifiziert werden, muss auf 0 stehen

<span id="page-19-0"></span>Bit 0: EACK: darf nicht modifiziert werden, interne Verwendung

### **4.6. FILTER (Adresse 26h)**

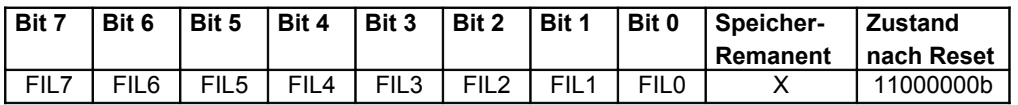

#### Bit 7-0: **FIL7:FIL0**

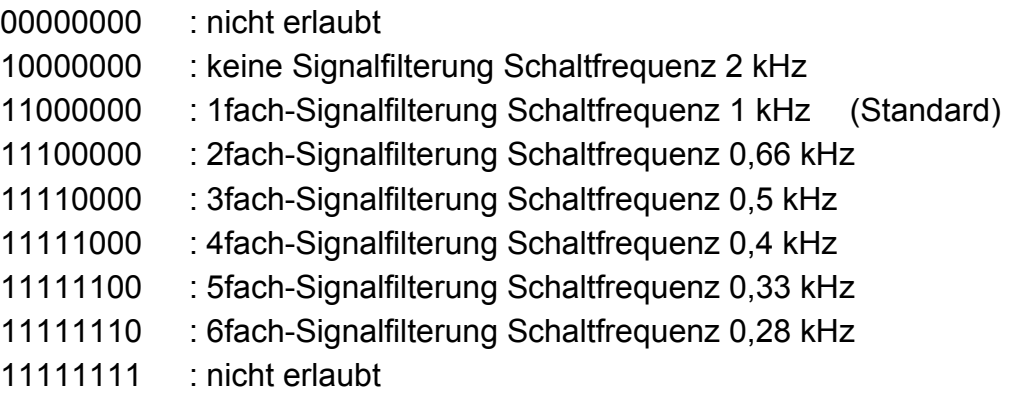

# **4.7. DELAYH (Adresse 28h), DELAYL (Adresse 29h)**

<span id="page-20-3"></span>Länge der Zeitverzögerung. DELAYH High-Byte DELAYL Low-Byte.

Berechnungsformel:

DELAYH = INT(T/25600) DELAYL =  $INT((T/T_{Zyklus})-DELAYH*256)$ 

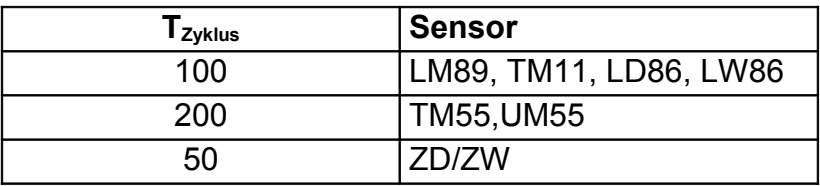

Legende: T = gewünschte Verzögerungszeit in Mikrosekunden Bereich 0 – 5000000

# **4.8. VERSION (Adresse 2Fh)**

<span id="page-20-2"></span>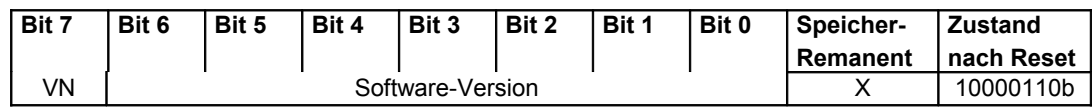

Bit 7: VN: Kompatibilitätsbit, muss auf 1 stehen

<span id="page-20-1"></span>Bit 7-0: Sensor-Version

# **4.9. SGRUPPE (Adresse 31h)**

Enthält Information über die Sensorgruppe Inhalt: 01

# **4.10. SIGNAL (Adresse 34h)**

<span id="page-20-0"></span>Enthält den aktuellen Wert der einfallenden Lichtintensität (analoger Signalpegel). Dieser Wert wird mit der Schaltschwelle ONL(21h),OFFL(21h) verglichen und bewirkt bei Unter/Überschreitung der Schwellen das Schalten des Sensorausgangs.

### **4.11. FLAGS0 (Adresse 36h)**

<span id="page-21-1"></span>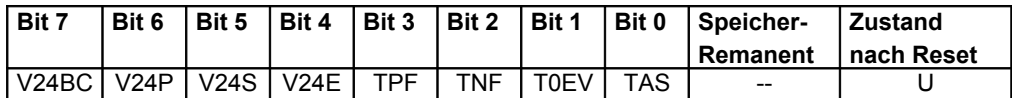

Bit 7: V24BC: darf nicht modifiziert werden, interne Verwendung Bit 6: V24P: darf nicht modifiziert werden, interne Verwendung Bit 5: V24S: darf nicht modifiziert werden, interne Verwendung Bit 4: V24E: darf nicht modifiziert werden, interne Verwendung Bit 3: TPF: darf nicht modifiziert werden, interne Verwendung Bit 2: TNF: darf nicht modifiziert werden, interne Verwendung Bit 1: TOEV: darf nicht modifiziert werden, interne Verwendung Bit 0: TAS: darf nicht modifiziert werden, interne Verwendung

### **4.12. FLAGS1 (Adresse 37h)**

<span id="page-21-0"></span>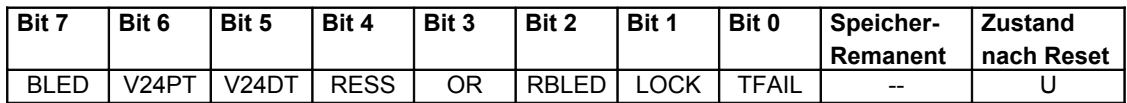

Bit 7: BLED: darf nicht modifiziert werden, interne Verwendung Bit 6: V24PT: darf nicht modifiziert werden, interne Verwendung Bit 5: V24DT: darf nicht modifiziert werden, interne Verwendung Bit 4: RESS: darf nicht modifiziert werden, interne Verwendung Bit 3: OR: darf nicht modifiziert werden, interne Verwendung Bit 2: RBLED: darf nicht modifiziert werden, interne Verwendung Bit 1: LOCK: darf nicht modifiziert werden, interne Verwendung Bit 0: TFAIL: darf nicht modifiziert werden, interne Verwendung

### **4.13. FLAGS2 (Adresse 38h)**

<span id="page-22-0"></span>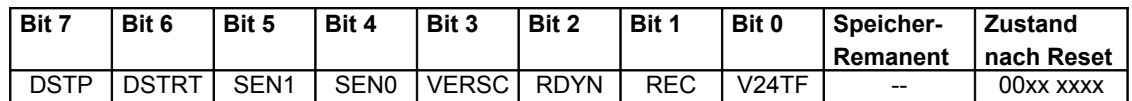

#### Bit 7: **DSTP:**

Lesen / Schreiben

0 => 1 : Min-Max-Werte werden nicht weiter aktualisiert

1 => 0 : Min-Max-Werte werden alle 10ms aktualisiert

#### Bit 6: **DSTRT:**

Lesen / Schreiben

0 => 1 : Min-Max-Werte werden rückgesetzt, Aufzeichnung der Min-Max-Werte beginnt

1 => 0 : Min-Max-Werte werden alle 10ms aktualisiert

- Bit 5: SEN1: darf nicht modifiziert werden, interne Verwendung
- Bit 4: SEN0: darf nicht modifiziert werden, interne Verwendung

### Bit 3: **VERSC**:Verschmutzungsmeldung Lesen / Schreiben 1 = Verschmutzungsmeldung aufgetreten

0 = Verschmutzungsmeldung nicht aufgetreten

Dieses Bit ist gesetzt, wenn die Optik des Sensors verschmutzt ist und die Schaltfunktion dadurch beeinträchtigt werden kann.

- Bit 2: RDYN: darf nicht modifiziert werden, interne Verwendung
- Bit 1: REC: darf nicht modifiziert werden, interne Verwendung
- Bit 0: V24TF: darf nicht modifiziert werden, interne Verwendung